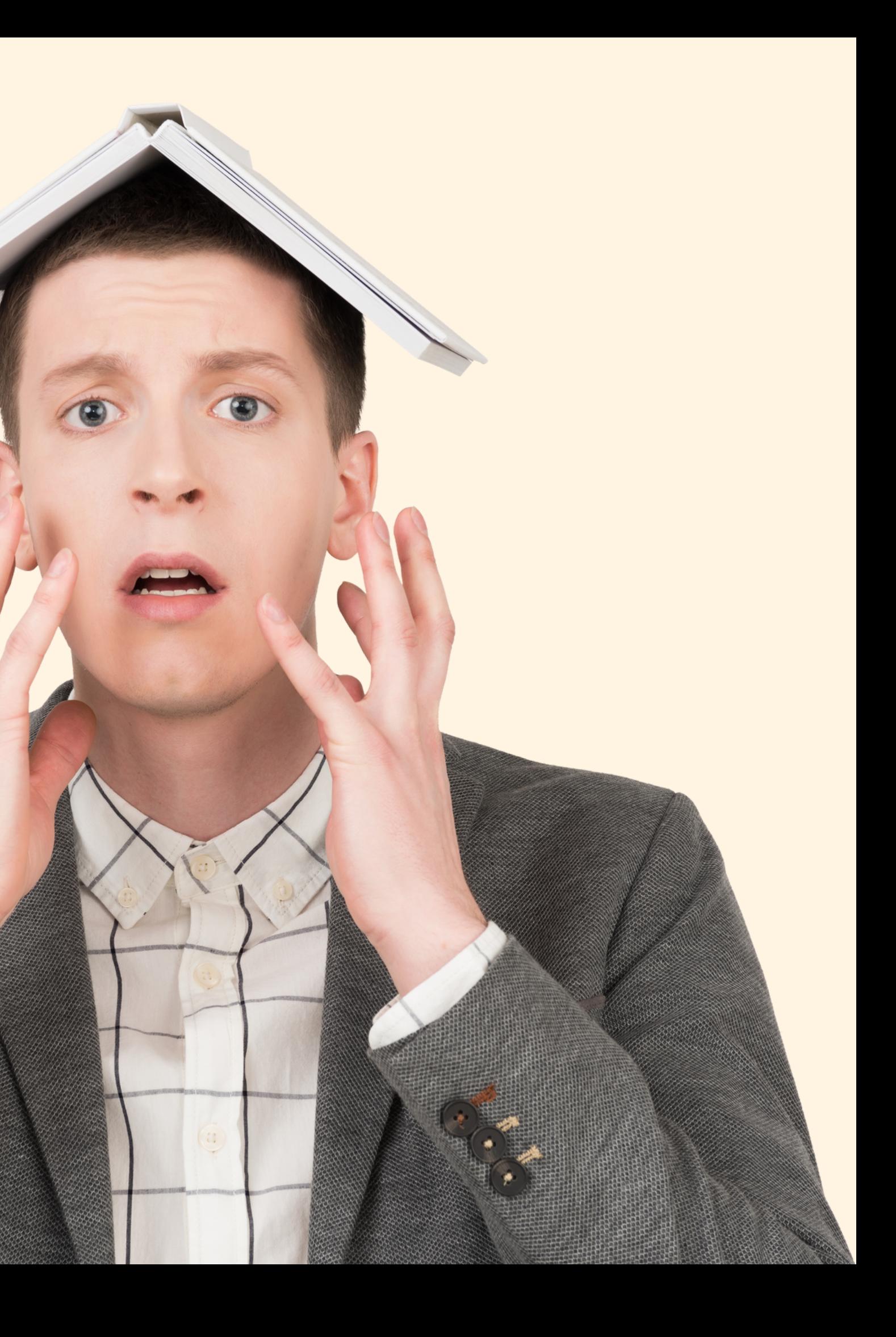

When I first learned Git, I was told to avoid rebasing at all costs.

"It can really #%@\* things up" "It's not for beginners!"

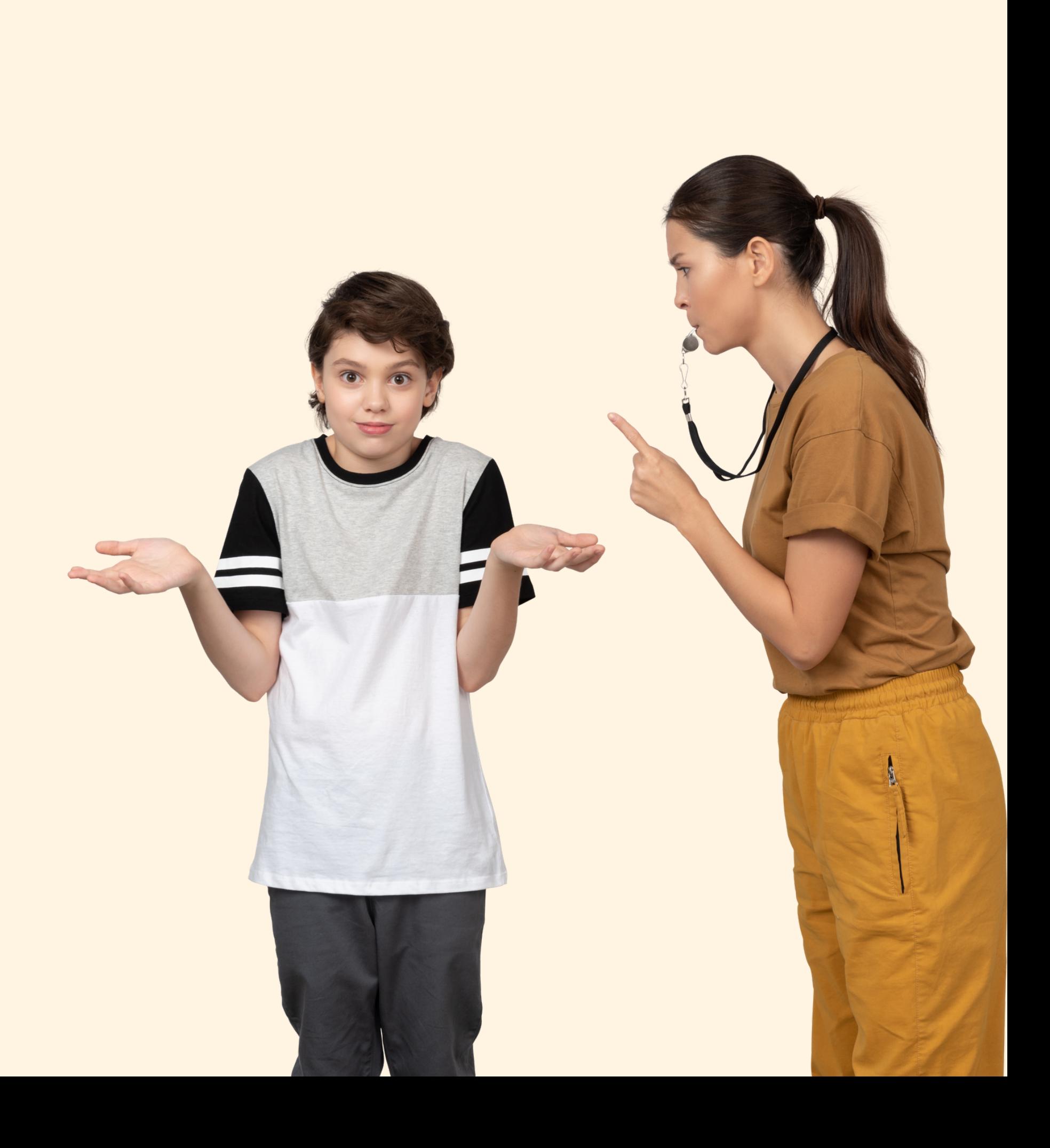

### Rebasing So I avoided the git rebase command for YEARS!

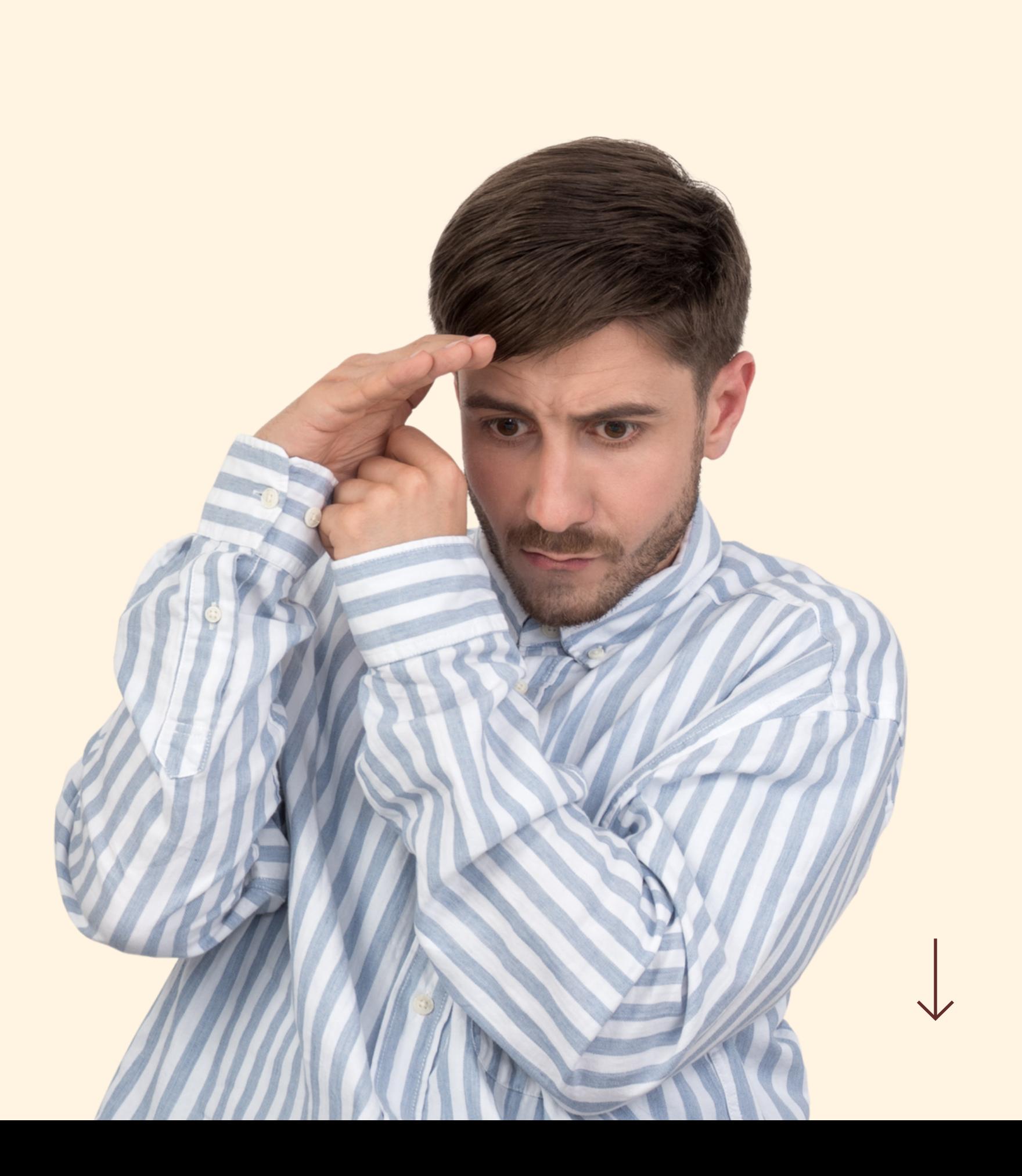

### Rebasing It's actually very useful, as long as you know when NOT to use it!

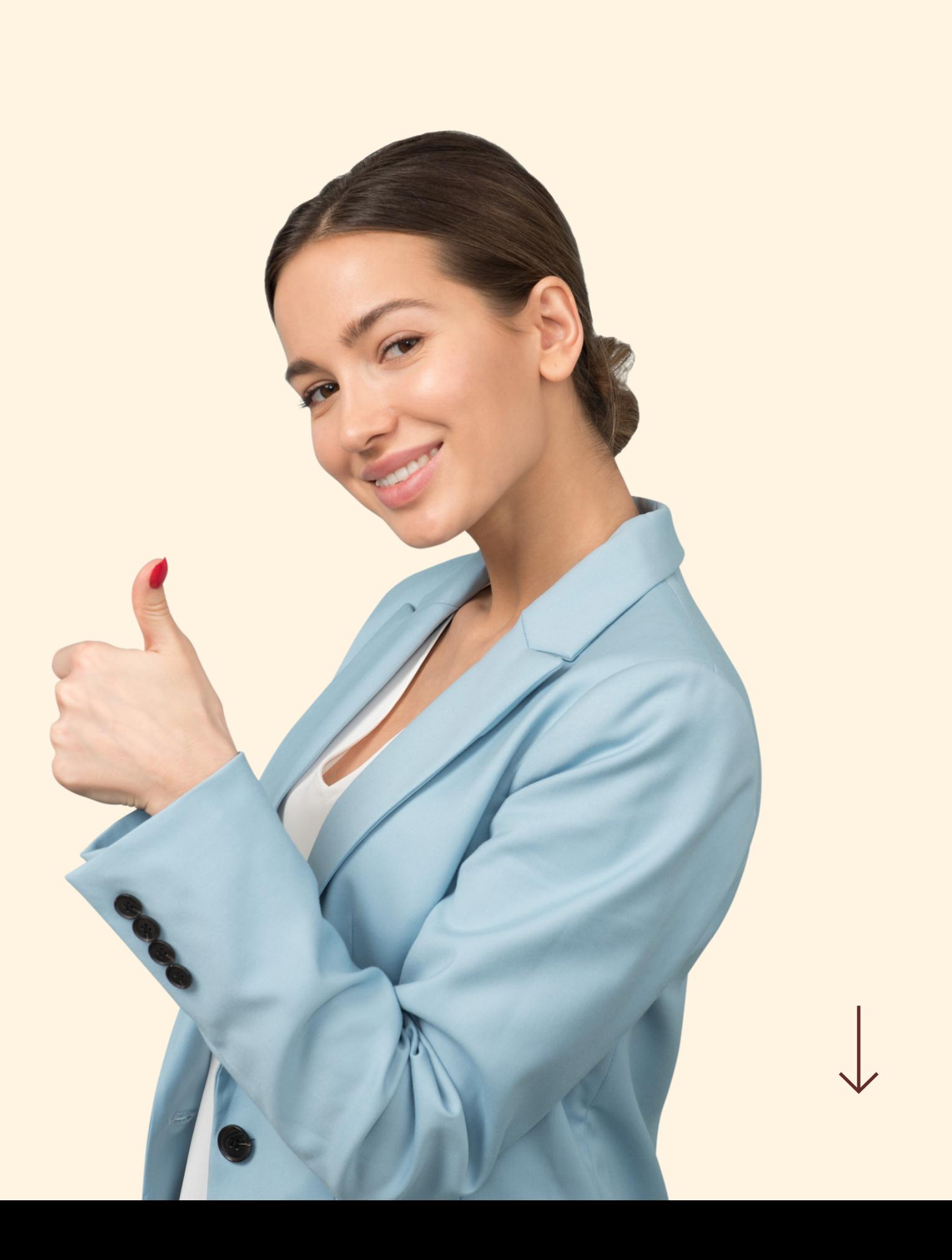

There are two main ways to use the git rebase command: - as an alternative to merging - as a cleanup tool

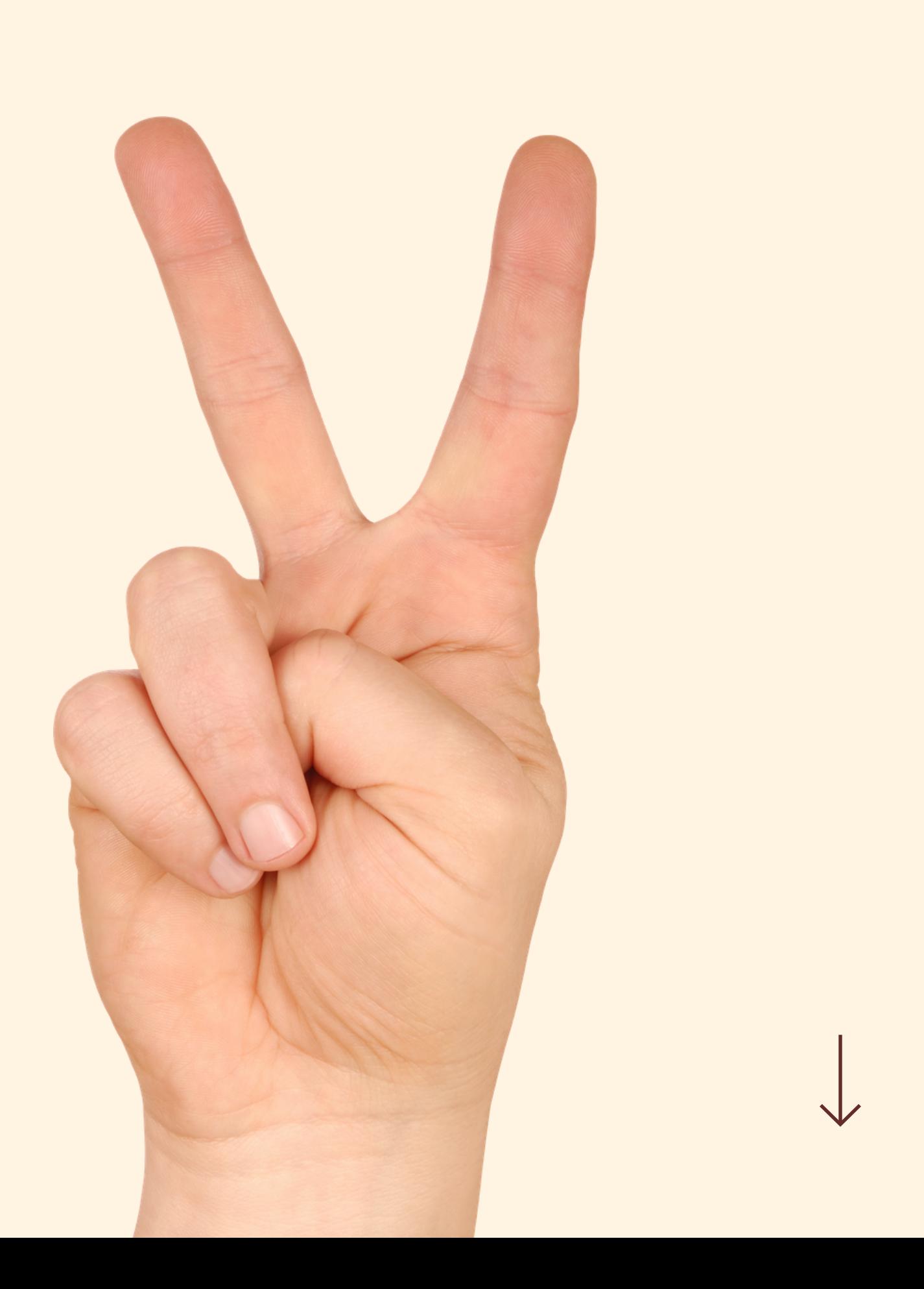

### I'm working on a collaborative project

# Master

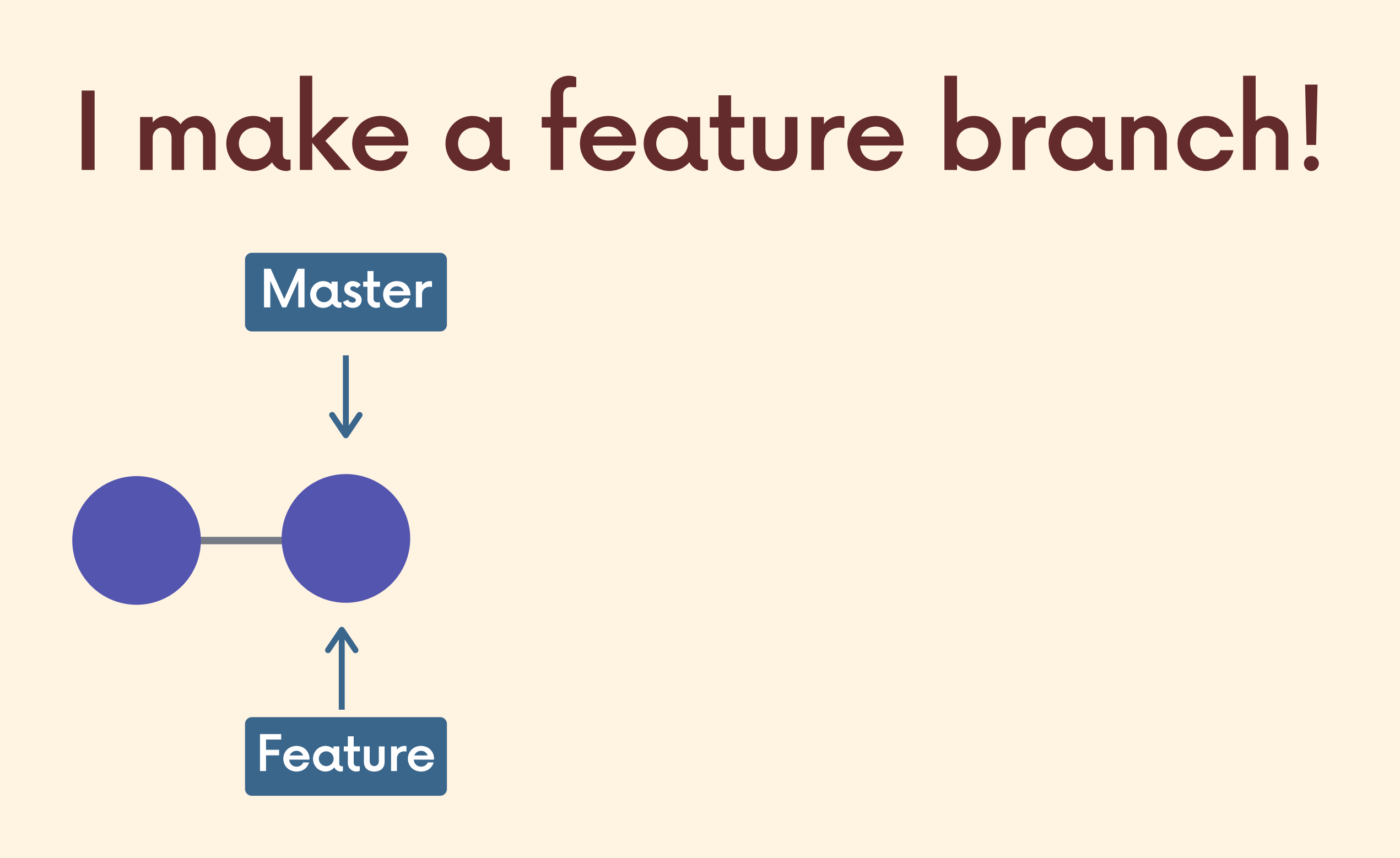

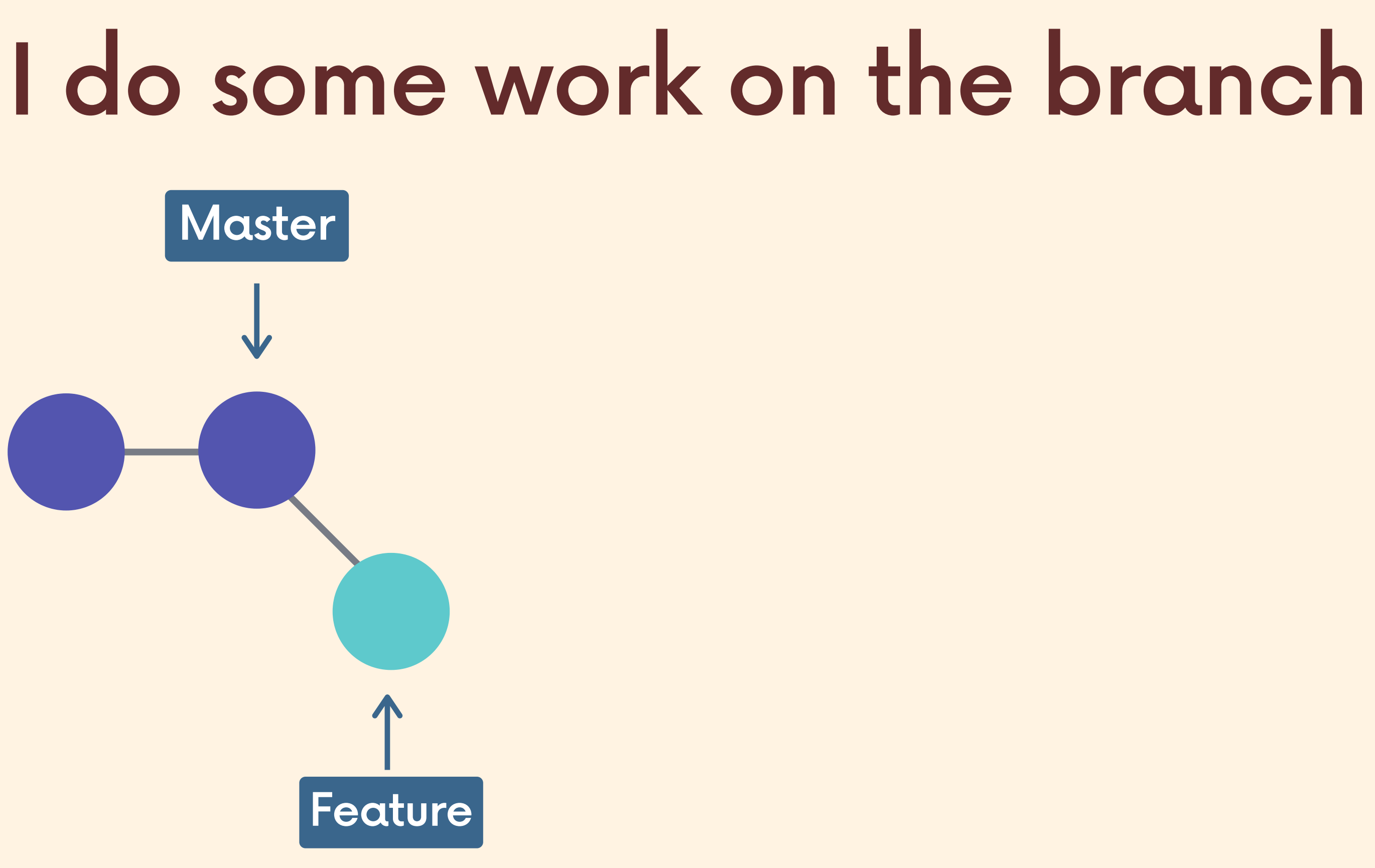

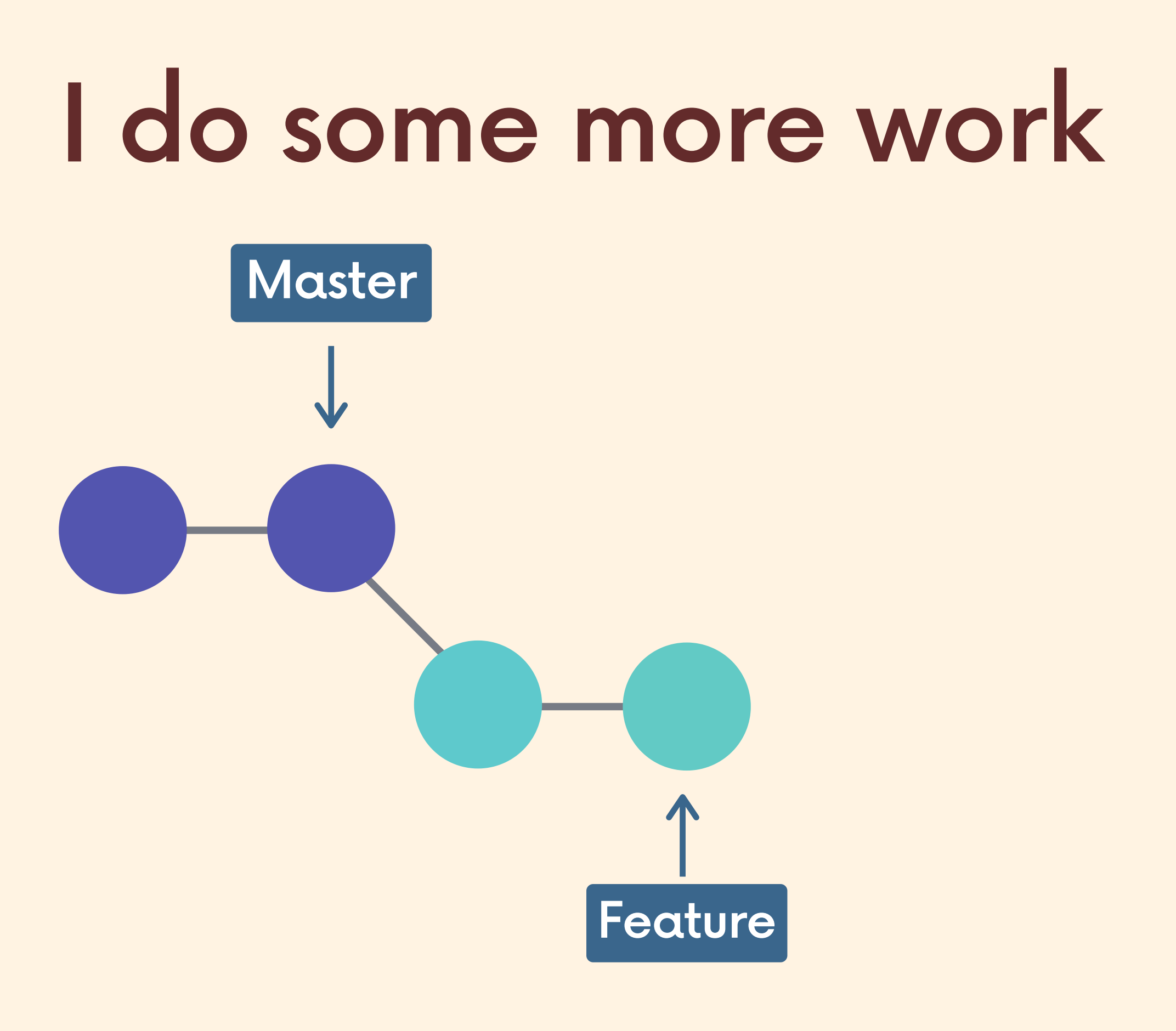

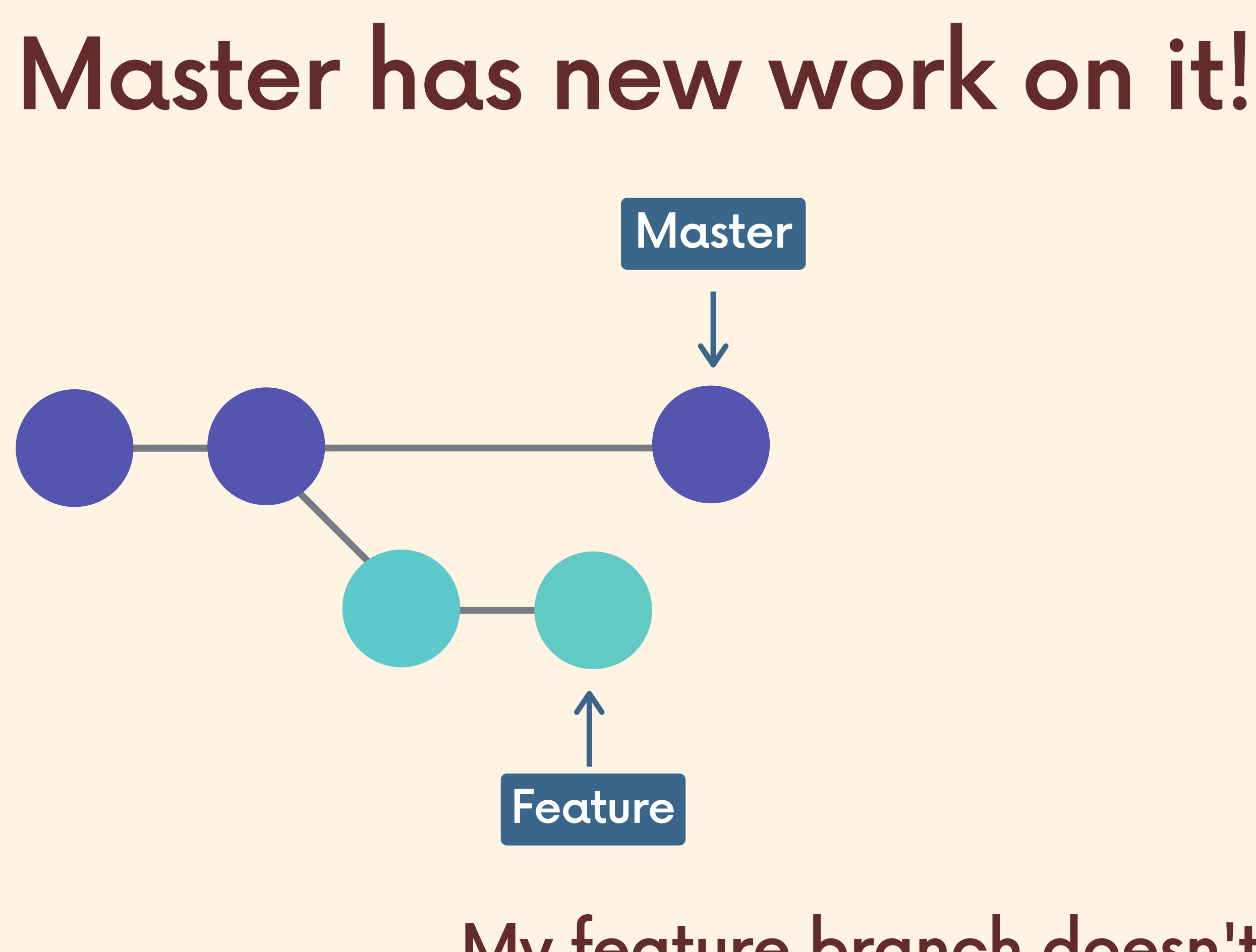

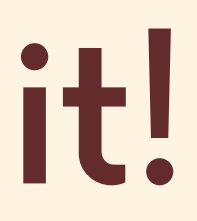

### My feature branch doesn't have this work!

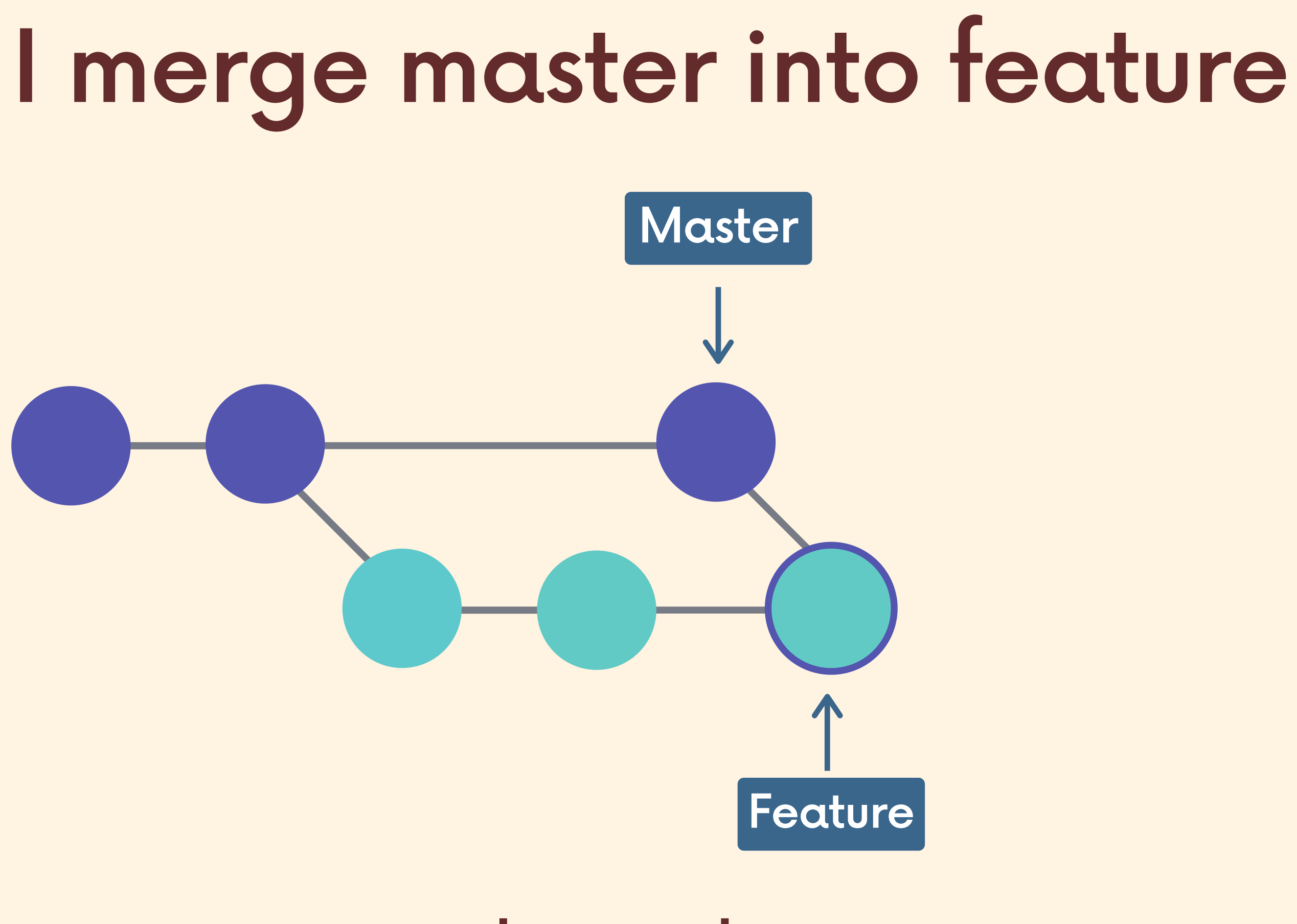

### This results in a new merge commit

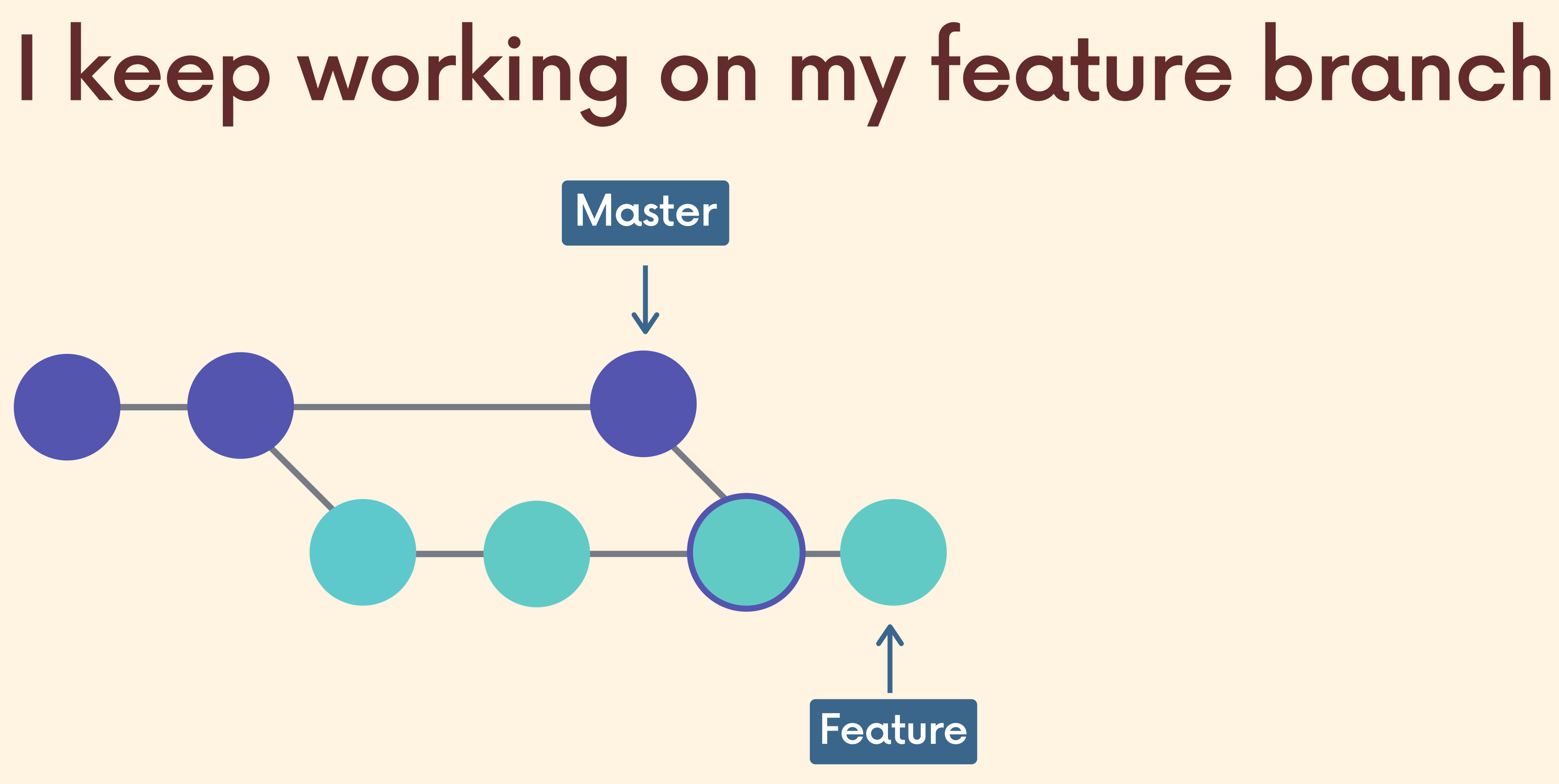

- 
- 
- 
- -
- 
- 

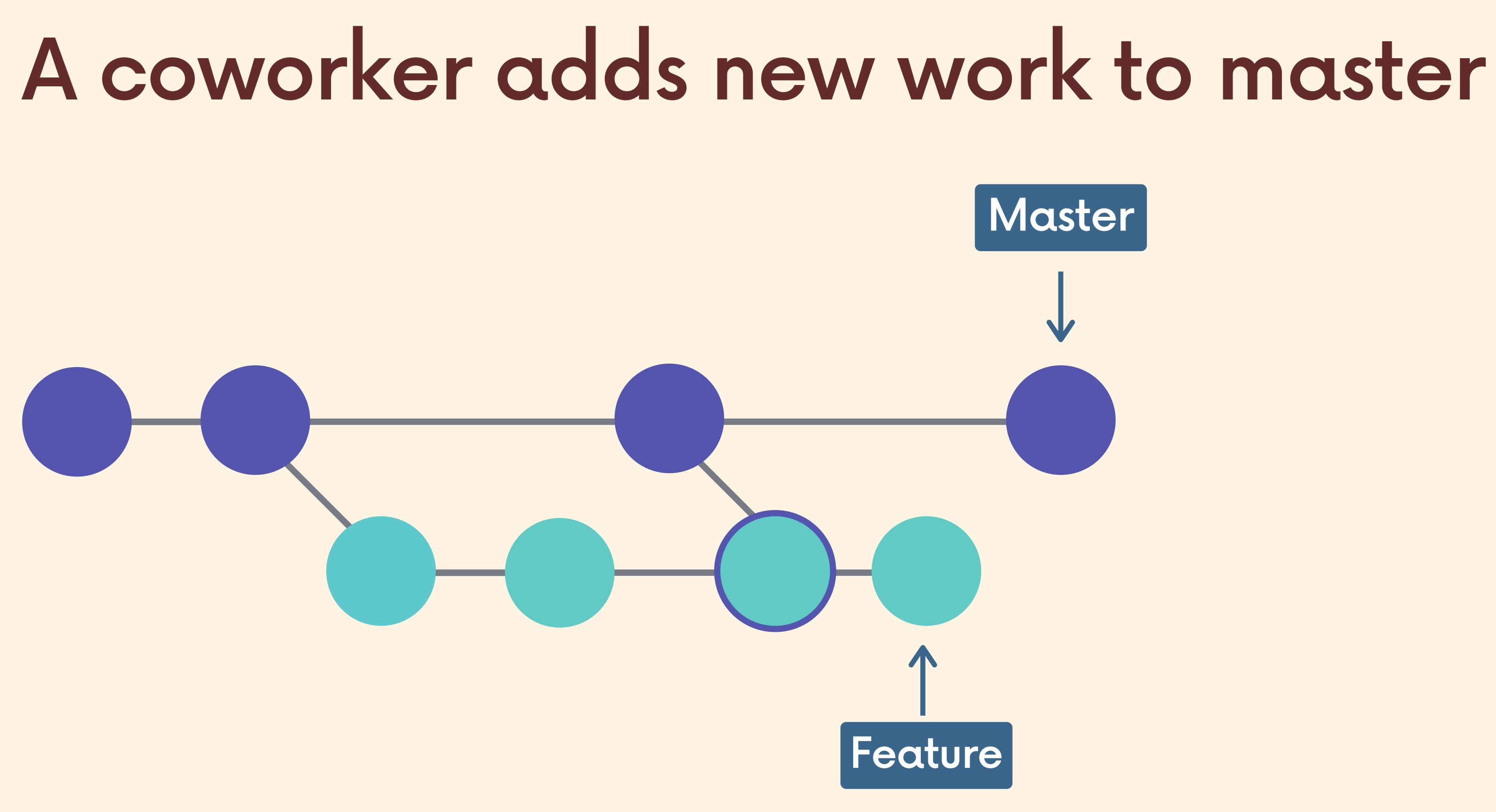

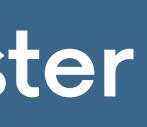

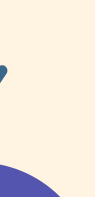

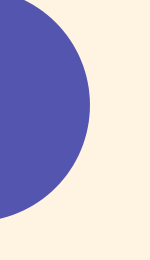

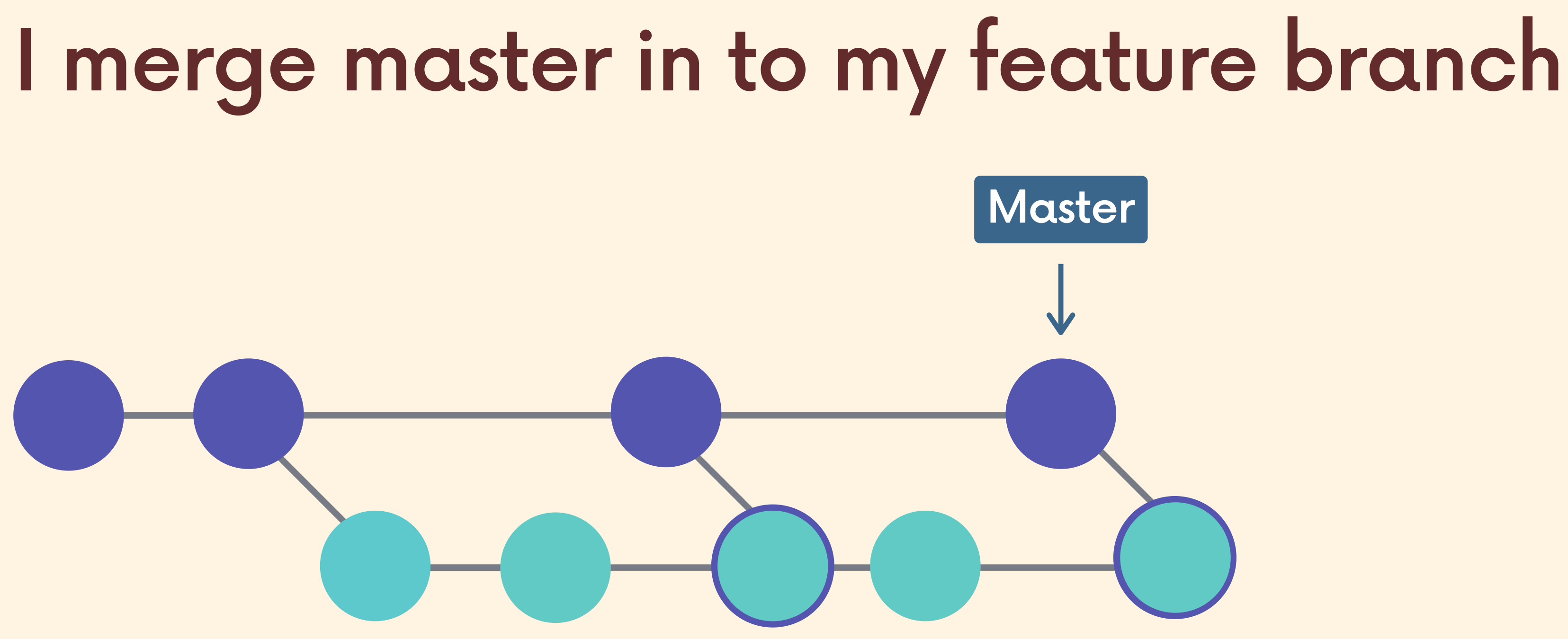

Feature

### This results in yet another merge commit!

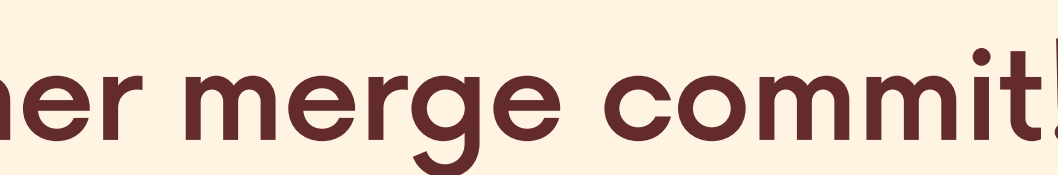

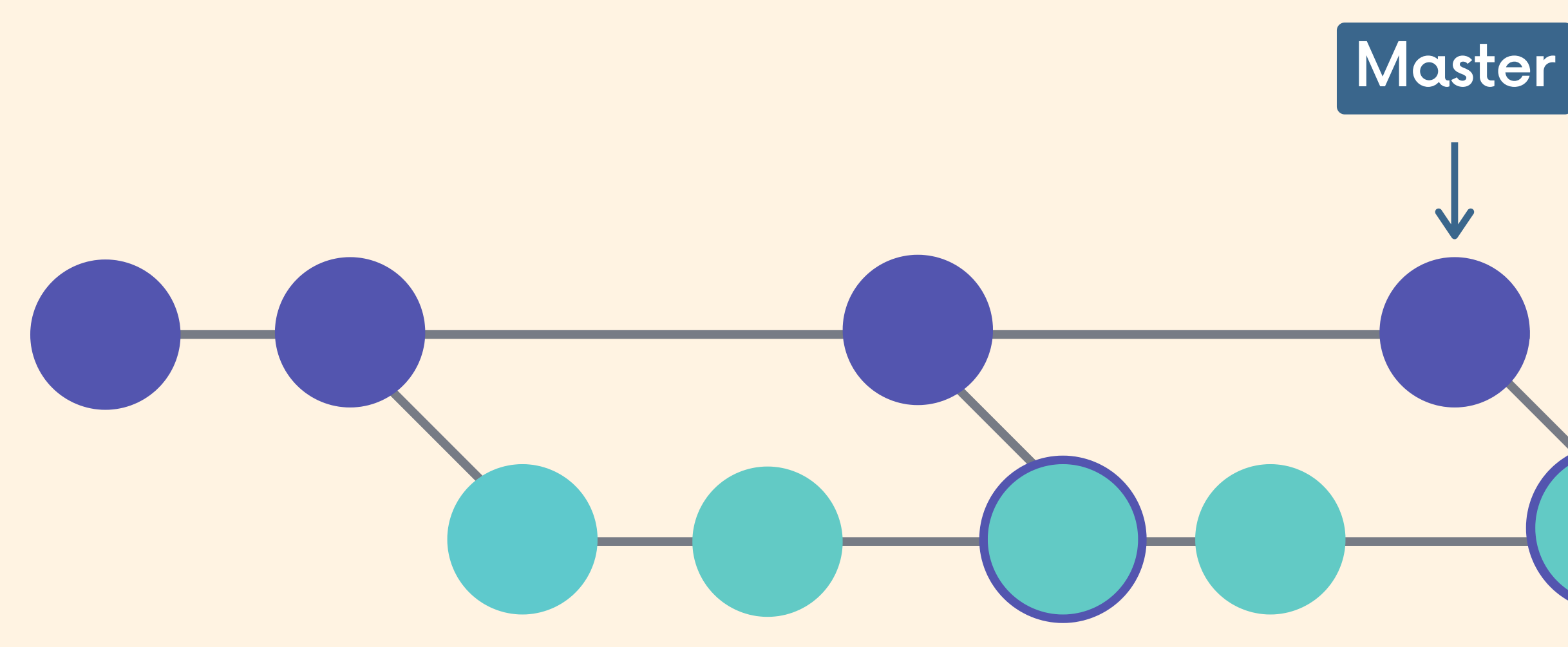

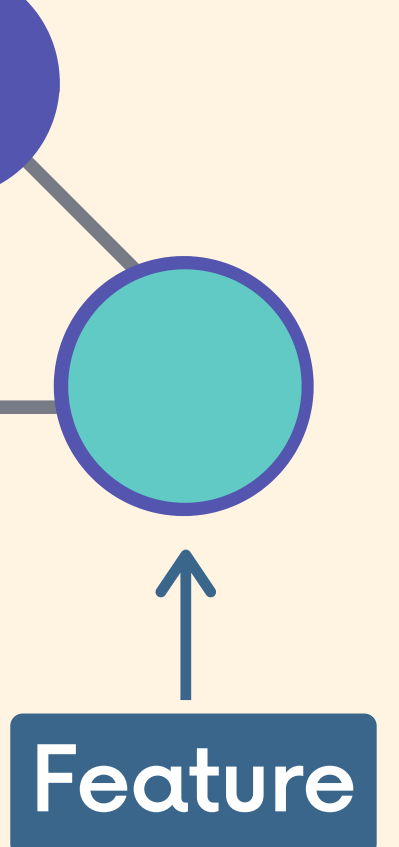

### The feature branch has a bunch of merge commits. If the master branch is very active, my feature branch's history is muddied

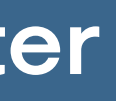

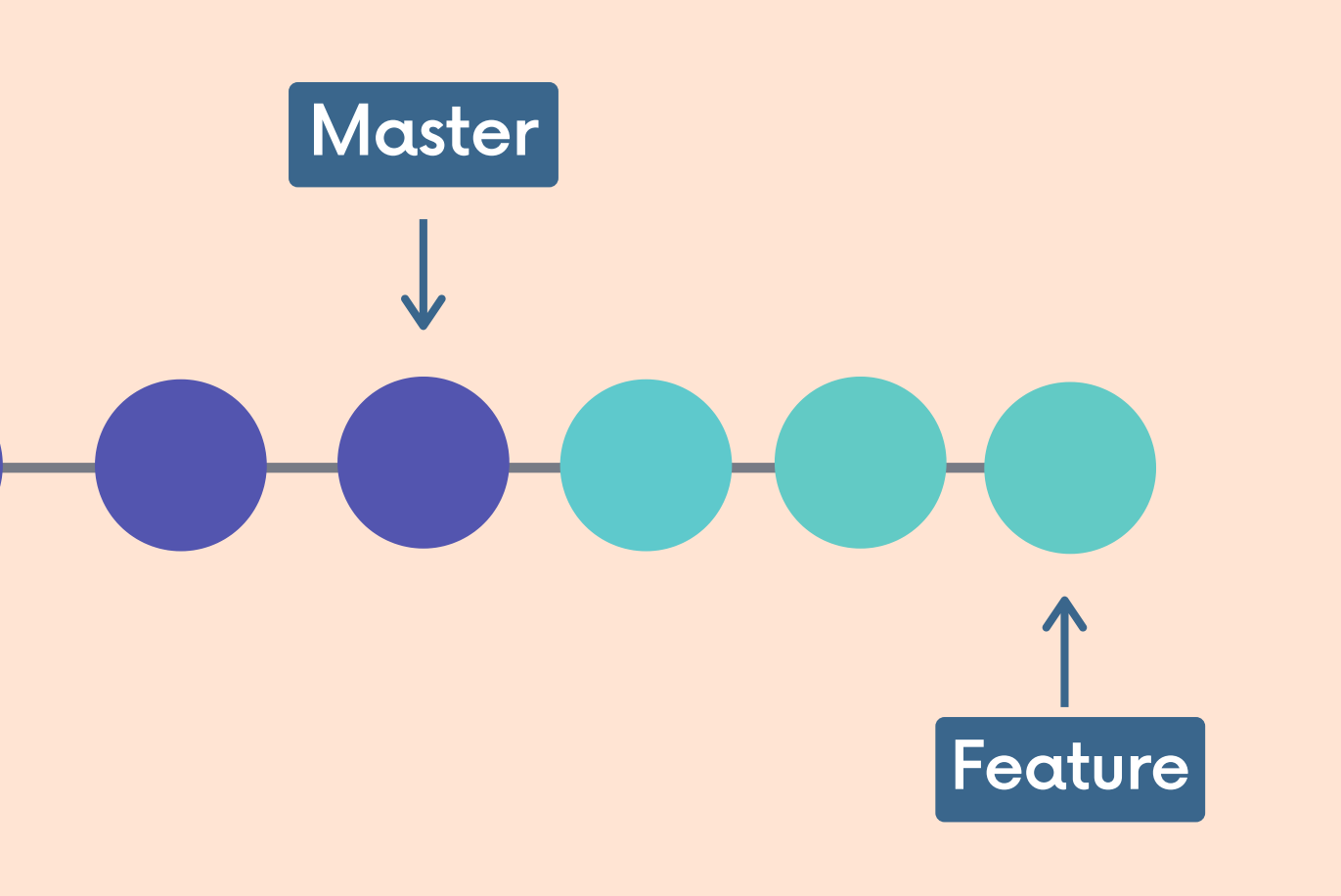

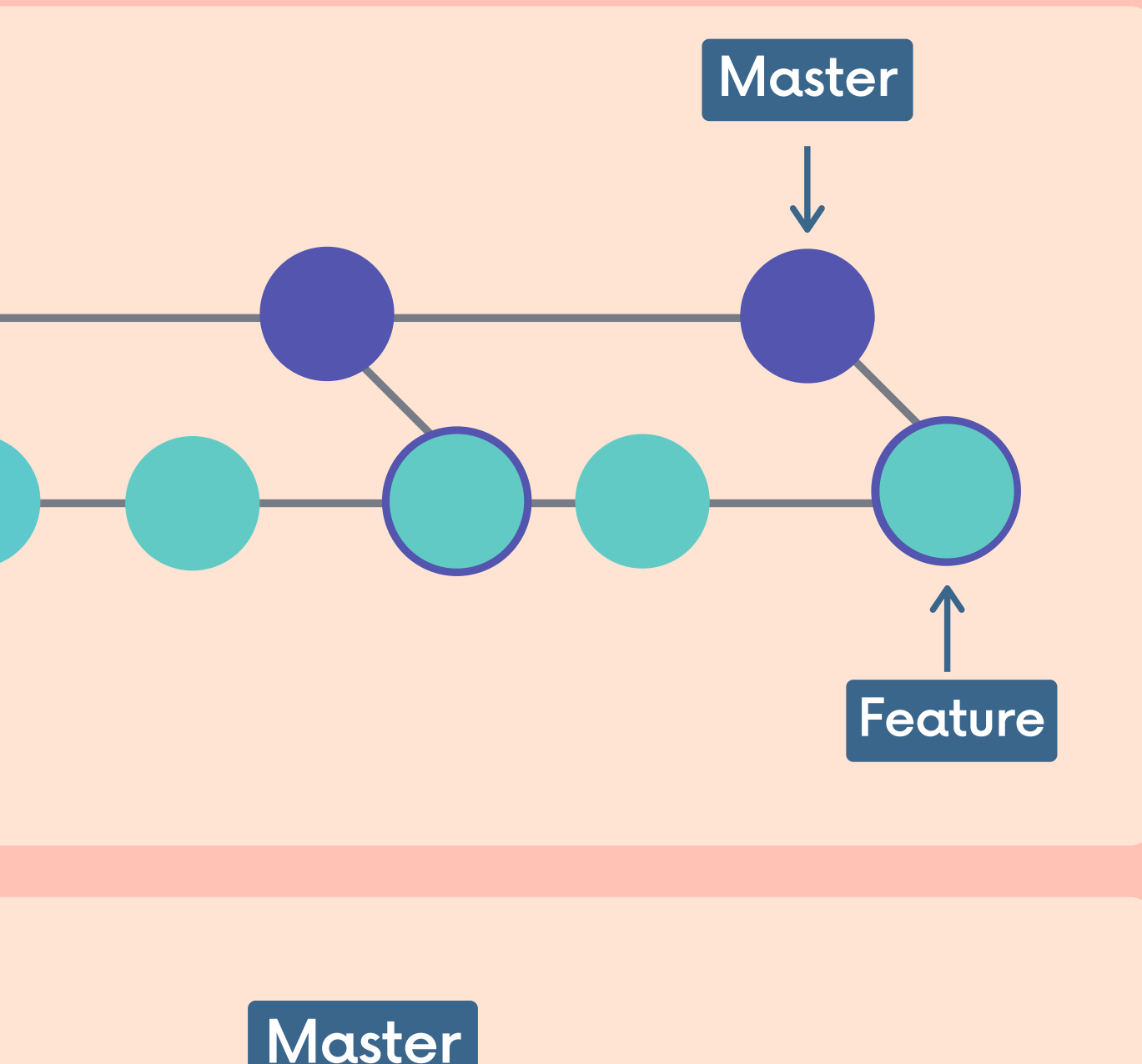

### Rebasina! !

We can instead rebase the feature branch onto the master branch. This moves the entire feature branch so that it BEGINS at the tip of the master branch. All of the work is still there, but we have re-written history.

Instead of using a merge commit, rebasing rewrites history by **creating new commits** for each of the original feature branch commits.

git switch feature git rebase master ❯❯

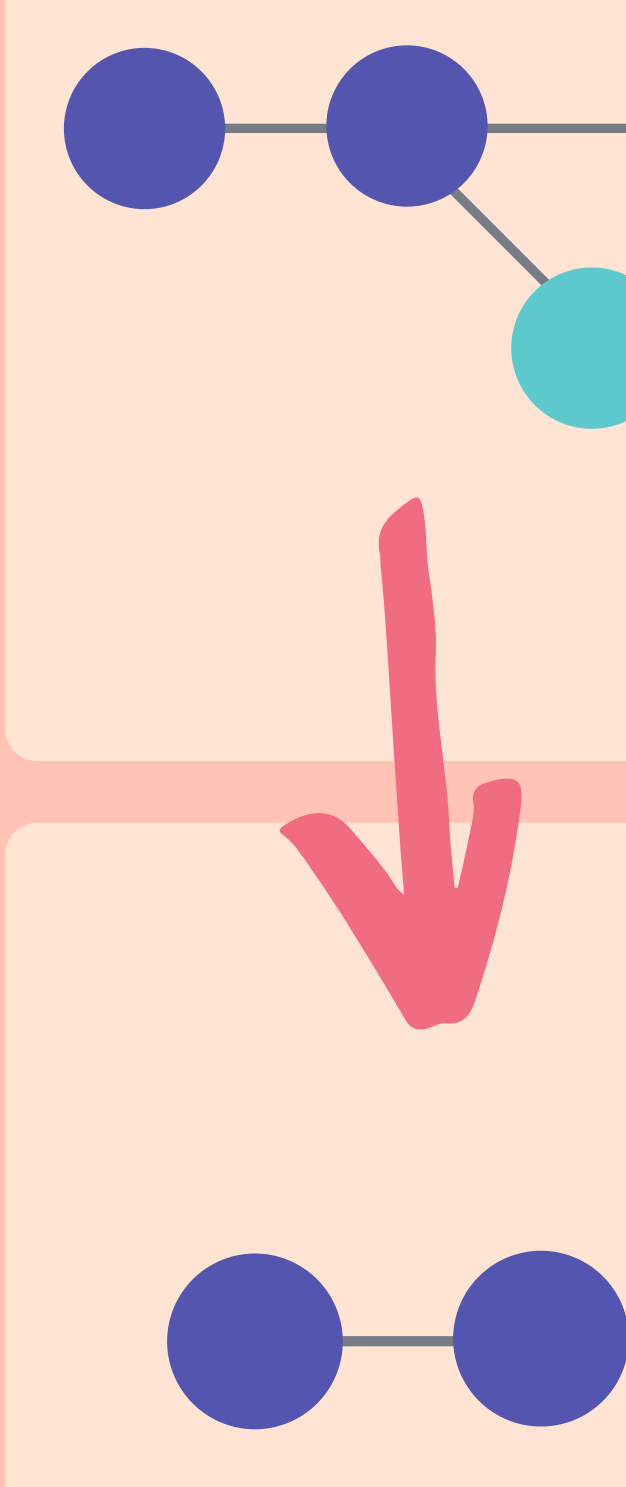

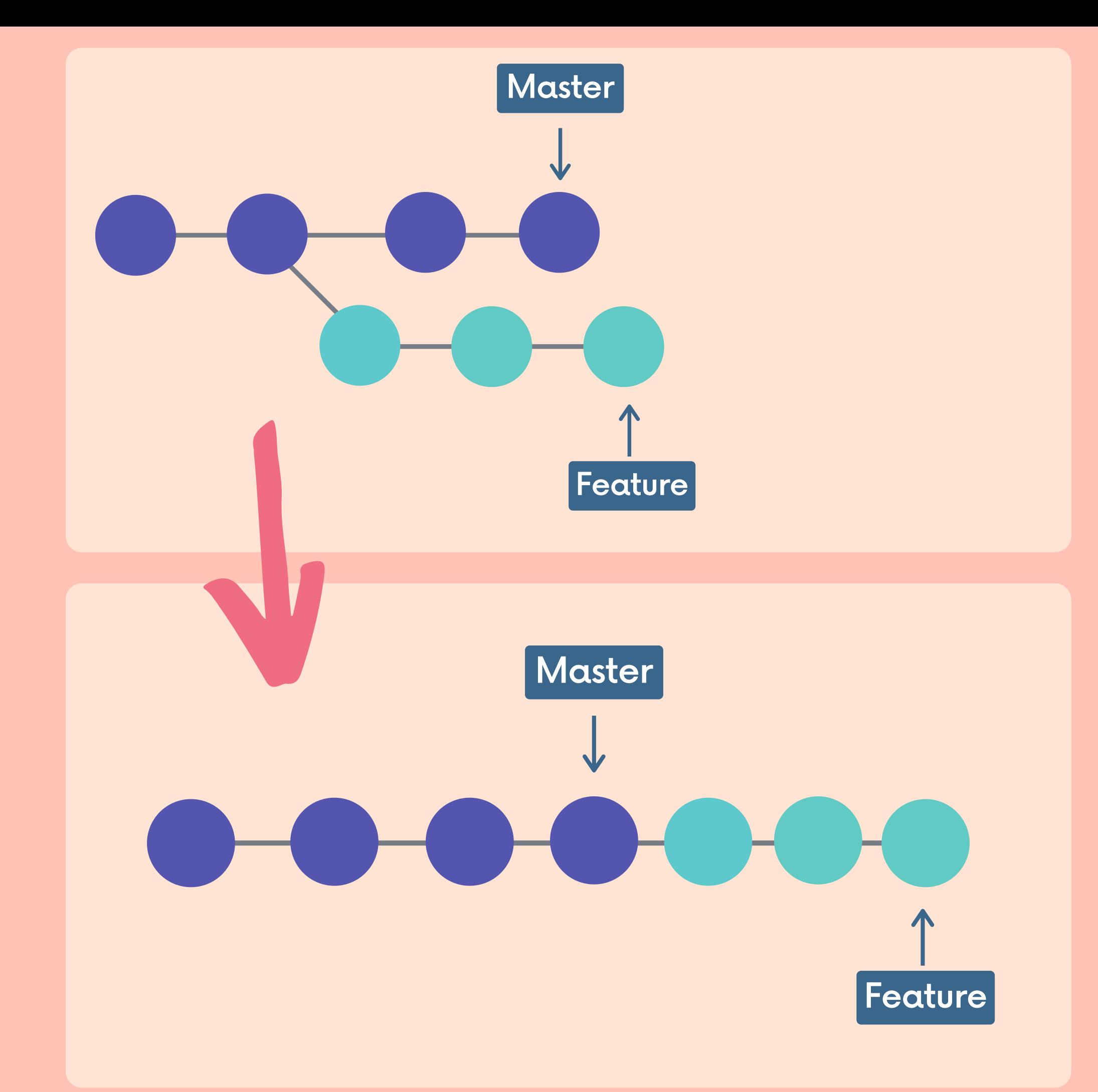

We can also wait until we are done with a feature and then rebase the feature branch onto the master branch.

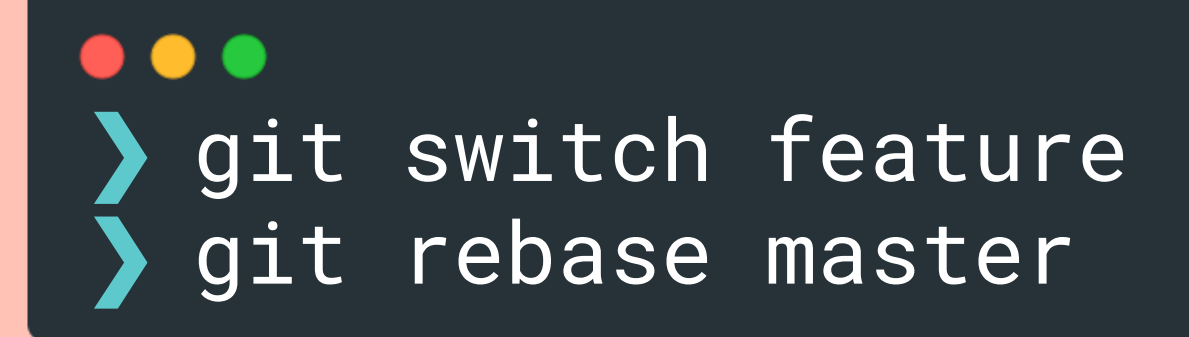

### Why Rebase? We get a much cleaner project history. No unnecessary merge commits! We end up with a linear project history.

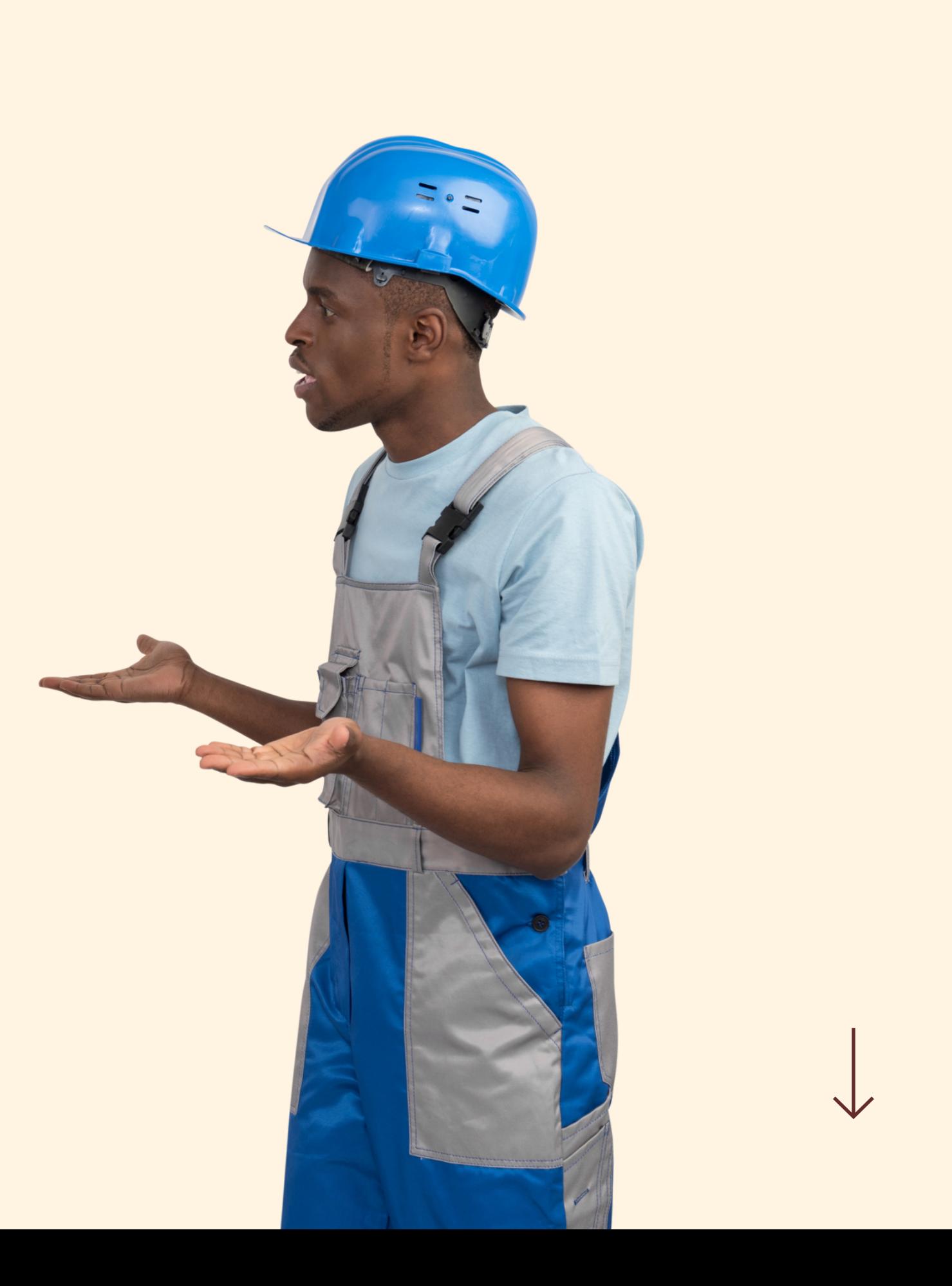

# WARNING!

Never rebase commits that have been shared with others. If you have already pushed commits up to Github...DO NOT rebase them unless you are positive no one on the team is using those commits.

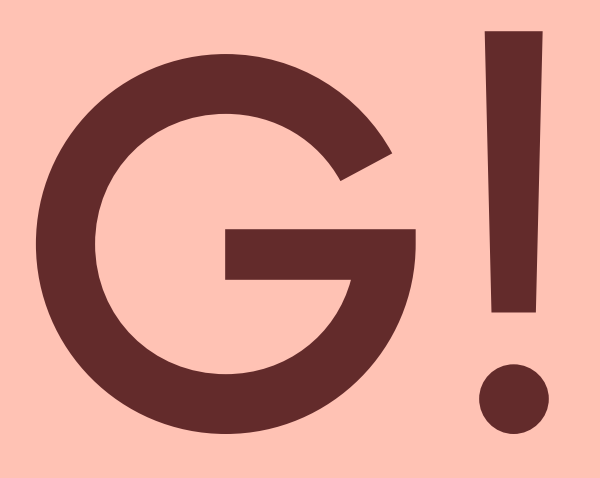

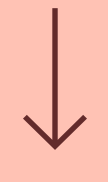

## SERIOUSLY!

You do not want to rewrite any git history that other people already have. It's a pain to reconcile the alternate histories!

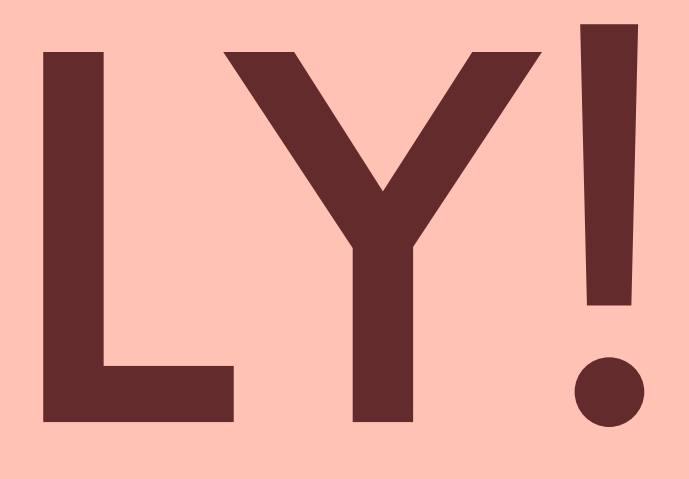

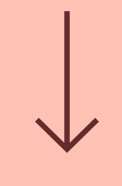

There are two main ways to use the git rebase command: - as an alternative to merging - as a cleanup tool

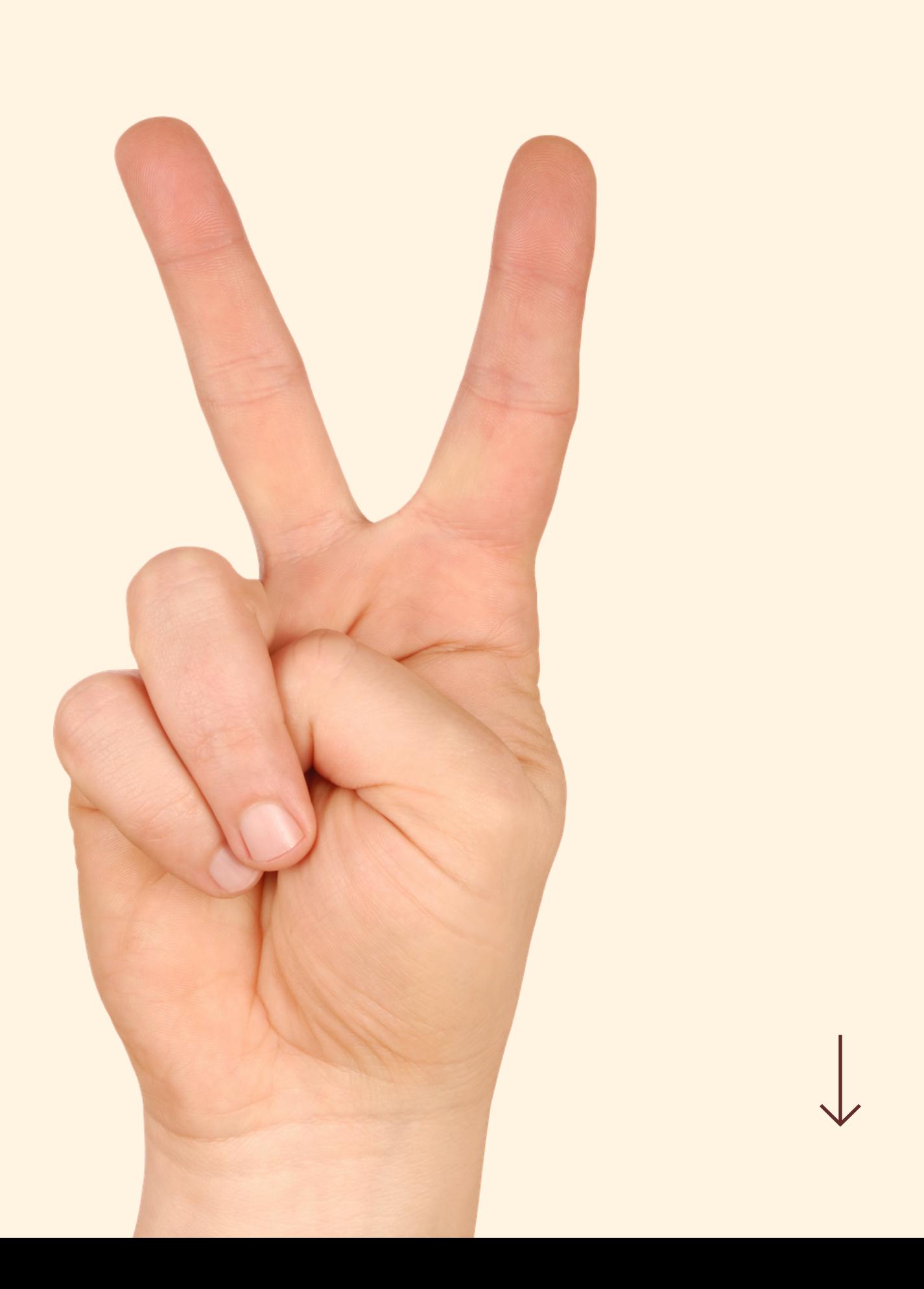

### Rewriting History

Sometimes we want to rewrite, delete, rename, or even reorder commits (before sharing them) We can do this using git rebase!

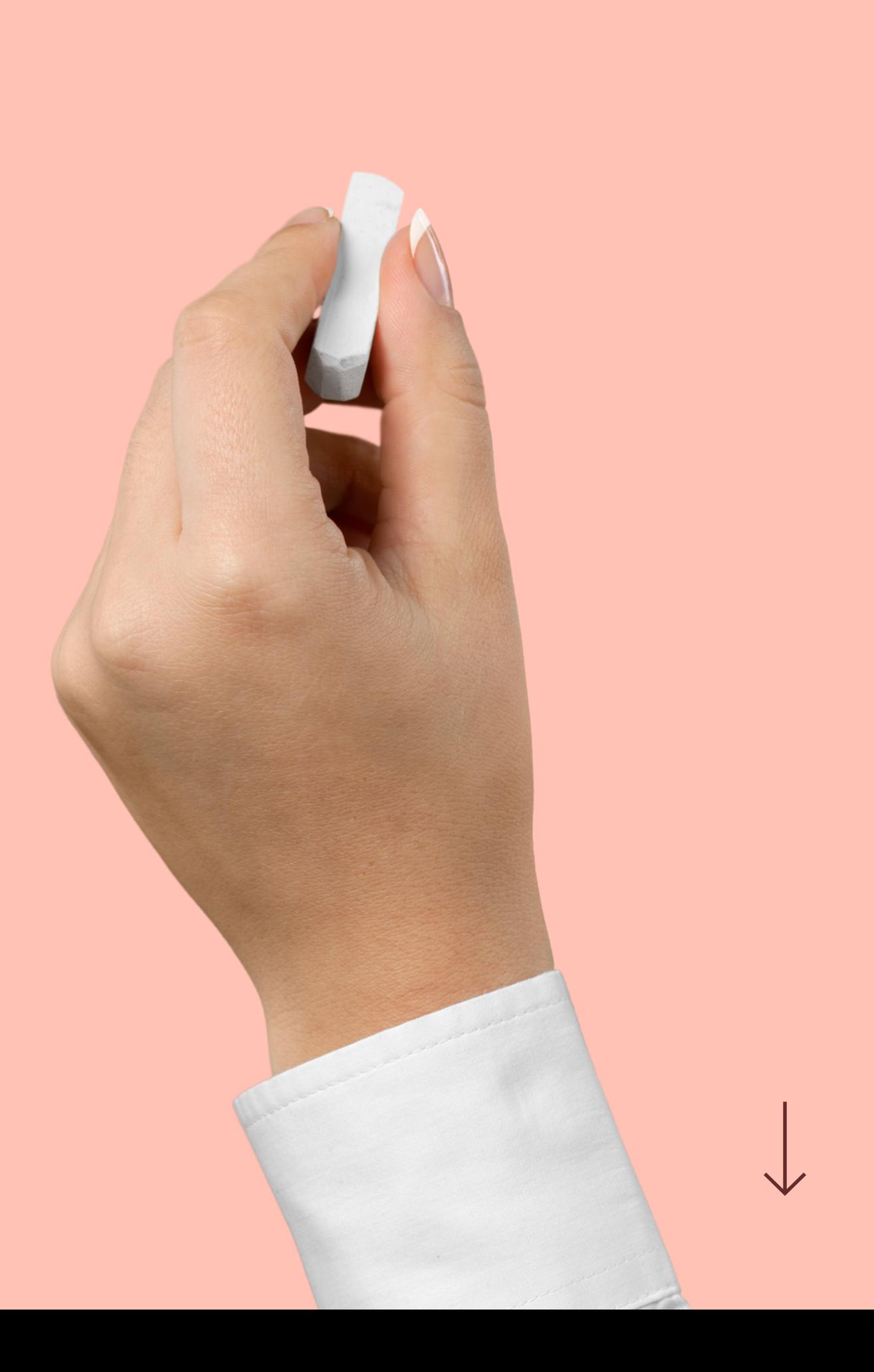

### Interactive Rebase

Running git rebase with the -i option will enter the interactive mode, which allows us to edit commits, add files, drop commits, etc. Note that we need to specify how far back we want to rewrite commits.

### . . . ❯git rebase -i HEAD~4

Also, notice that we are not rebasing onto another branch. Instead, we are rebasing a series of commits onto the HEAD they currently are based on.

### What Now?

- pick use the commit
- reword use the commit, but edit the commit message
- edit use commit, but stop for amending
- fixup use commit contents but meld it into previous commit and discard the commit message
- drop remove commit

In our text editor, we'll see a list of commits alongside a list of commands that we can choose from. Here are a couple of the more commonly used commands:

**pick** f7f3f6d Change my name a bit **pick** 310154e Update README **pick** a5f4a0d Add cat-file

**drop** f7f3f6d Change my name a bit **pick** 310154e Update README **reword** a5f4a0d Add cat-file